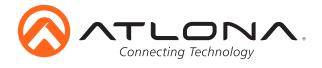

# **Soft Codec Conferencing System**

AT-UHD-HDVS-300-KIT Installation Guide

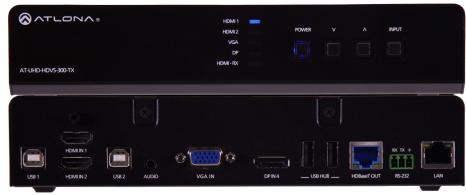

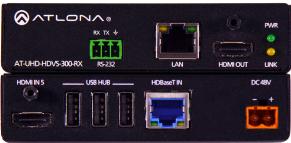

Please check http://www.atlona.com/product/AT-UHD-HDVS-300-KIT for the most recent **firmware update** or **manual**.

The AT-UHD-HDVS-300-KIT provides AV switching, USB and HDMI extension, plus system control for meeting spaces using PC-based conferencing codecs such as Microsoft Skype®, Cisco WebEx® and Citrix GoToMeeting®. The transmitter and receiver kit offers five video inputs shared between both devices for HDMI, DisplayPort, and analog video signals. To simplify conference room device management, the kit provides two USB type B connectors for host computers. Two built-in USB hubs, one on the transmitter and one on the receiver, allow for numerous Human Interface Devices (HID) as well as USB cameras and microphones.

# **Package Content**

#### AT-UHD-HDVS-300-TX

- 1 x Unit
- 1 x Female captive screw connector 3 pin: RS-232
- 4 x Mounting plates
- 4 x Rubber feet
- 8 x Screws

#### AT-UHD-HDVS-300-RX

- 1 x Unit
- 1 x Pair of wall/table mount ears
- 1 x Female captive screw connector
   2 pin: power 3 pin: RS-232
- 1 x 48V DC power supply
- 4 x Screws

#### **Package**

• 1 x Installation Guide

atlona.com

Toll free: 1-877-536-3976

Local: 1-408-962-0515

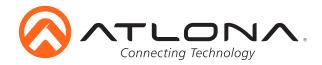

# **Panel Descriptions**

#### Front Panel

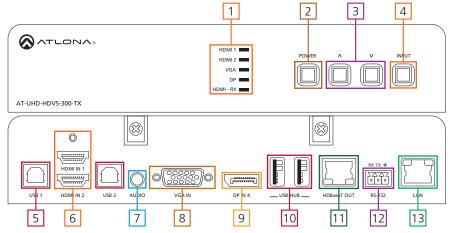

- 1. Input LEDs LED will illuminate to display the currently selected input
- 2. Power button Turns switcher on, places the unit in standby mode, or controls a connected display through the HDBaseT output
- 3. ^ ^ buttons Controls the volume of the display connected to the HDBaseT output
- 4. Input button Use to switch between inputs
- 5. USB hosts Connect to a computer using a USB B to USB A cable
- 6. HDMI IN Connect HDMI sources to these ports
- 7. Audio IN Connect analog audio here
- 8. VGA IN Connect VGA source to this port
- 9. DP IN Connect DisplayPort source to this port
- 10. USB Hub Connect USB source signal devices (e.g. mouse, keyboard, etc)
- 11. HDBaseT OUT Connect to an HDBaseT PoE receiver (e.g. AT-UHD-HDVS-300-KIT)
- 12. RS-232 port Connect to a control system or source for pass through RS-232 control
- 13. LAN port Connect network switch, router, or source to this port for pass through Ethernet, TCP/IP, or AMS control

#### Back Panel

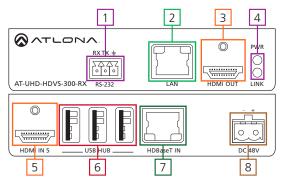

- 1. RS-232 port Connect to a control system or display for pass through RS-232 control
- 2. LAN port Connect network switch, router, or source to this port for pass through Ethernet, TCP/IP, or AMS control
- 3. HDMI OUT Connect to a display
- 4. LEDs: PWR Illuminates when the power supply is connected and sending power Link Illuminates when receiving signal over HDBaseT
- 5. HDMI IN Connect local HDMI source
- 6. USB Hub Connect USB source devices here (e.g. webcam, smartboard, etc)
- 7. HDBaseT IN Connect to a compatible HDBaseT transmitter (e.g. AT-UHD-HDVS-300-TX)
- 8. DC 48V Connect included 48V power supply

Toll free: 1-877-536-3976

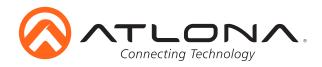

## **Mounting**

The UHD-HDVS-300-KIT comes with mounting brackets and mounting plates. The transmitter uses the mounting plates to be affixed to a table/desk/etc and the receiver will use the mounting brackets.

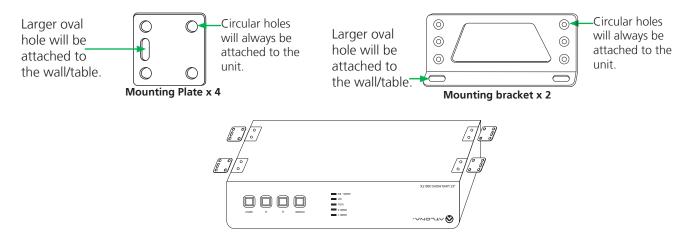

To affix the mounting plates to the unit, use the 8 screws included in the kit to connect them to the bottom of the UHD-HDVS-300-TX. Once the plates are attached, turn the unit over and mount the unit to any surface using the oval holes in all four plates.

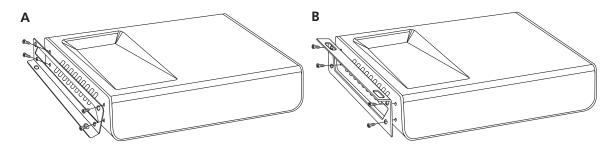

To affix the mounting brackets to the unit, use the four included screws as well as the four side case screws. The bracket can be affixed with the oval holes pointing to the bottom (for against the wall - picture A) or the oval holes facing the top (for under tables - picture B).

Toll free: 1-877-536-3976

Local: 1-408-962-0515

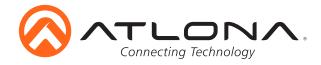

## **Category Cable and Connector**

For the category cables used in the installation of these products, please be sure to use a 568B termination as pictured below:

**Important!** 4K (UHD) signals are sensitive to cable quality and installation technique. It is recommended to use CAT6a/7 solid core cables for best results.

Connector type and size is very important to ensure extenders work correctly. Please use the matching cable type with the correct RJ45 connector. (e.g. CAT 7 cable should use a CAT 7 connector)

## **Captive Screw**

The captive screw connectors allow you to cut cables to a suitable length, reducing cable clutter while providing a more reliable connection.

## **Connecting**

When connecting the cables to the female captive screw connector it is important that the wires be terminated correctly. The female captive screw connector has a contact plate at the top and must have the wires touching it for signal to pass. When wired correctly (see picture A) the signal will pass, incorrectly (see picture B) no signal will pass.

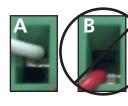

The captive screw connectors have a contact bar that is adjusted to compress the wire against the top contact plate. Use the screws at the upper contact plate and hold top of the connector to compress the wire against the contact plate.

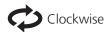

Turn the screws clockwise to raise the contact bar to the the wires in place.

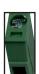

Counter Clockwise

Turn the screws counter clockwise to lower the contact bar to release the

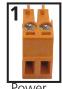

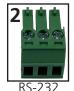

Female captive screw connectors are included: Power (see picture 1), RS-232 (see picture 2).

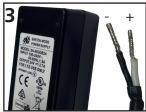

Black: - White: +

The power cable (picture 3) will have exposed wires. Each wire is encased in a different colored cover.

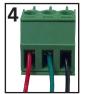

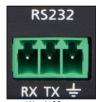

Pin out color will differ per RS-232 cable.

RS-232 pin out will be determined by the RS-232 cable and will connect as Rx (receiver), Tx (transmitter), and  $\stackrel{\bot}{=}$  (ground). (See picture 4)

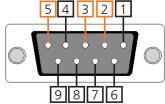

Typical pin out: 2 - TX - Transmitter 3 - RX - Receiver 5 - GND - Ground

#### **Ethernet**

For convenience, the UHD-HDVS-300 comes with DHCP on. This enables the switcher to be connected to a network without knowing available IP addresses. If your network does not allow dynamic IP addresses or if you are using the switcher with a TCP/IP control system, this feature may be turned off and the IP address set using front panel.

**Note:** Press and hold the input button on the front panel to switch between static and DHCP IP address. Two button flashes means the unit is in static mode and four button flashes means the unit is DHCP. Static IP configuration will be: 192.168.1.254 - 255.255.255.0

Toll free: 1-877-536-3976 atlona.com Local: 1-408-962-0515

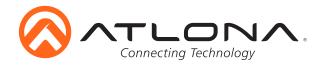

## **Connection Diagram**

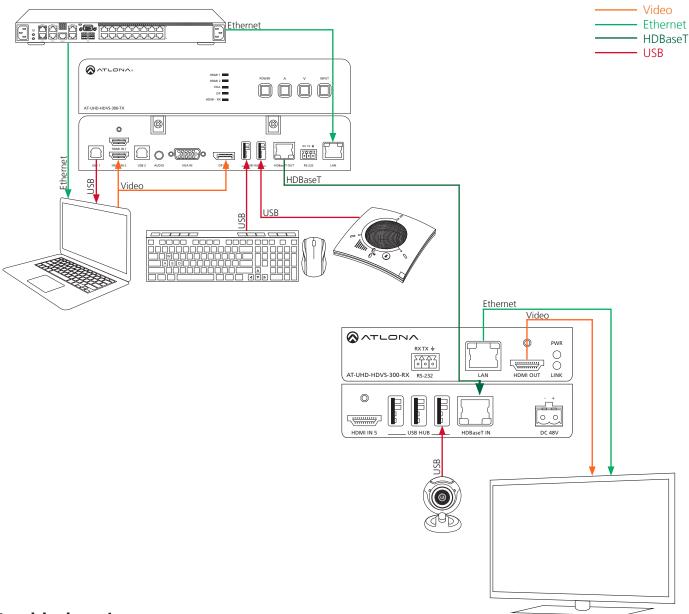

# Troubleshooting

- My computer is not detecting the connected USB devices
   USB 1 is the default host port. Use AMS to switch between USB hosts
- My display is not turning on/off when using CECNot all displays support CEC, please verify your display has CEC support
- 3. My HDVS-300 is not switching when I connect a new source

  By default, auto switching is set to off. It can be turned on in AMS
- 4. My unit is not showing up on my network

Press and hold the input button on the front panel to switch between static and DHCP IP address. Two button flashes means the unit is in static mode and four button flashes means the unit is DHCP. Static IP configuration will be: 192.168.1.254 - 255.255.255.0

Toll free: 1-877-536-3976